# 辽宁专家服务 APP

# 常见问题及解决办法

# 一、下载、安装类

**1**、少数安卓系统手机内无应用商店或应用商店内无法搜索到"辽宁专家服 务"**APP** 的用户。

解决办法:可使用手机"扫一扫"功能(手机自带、浏览器或微信等均可) 扫描下方二维码进行软件安装。

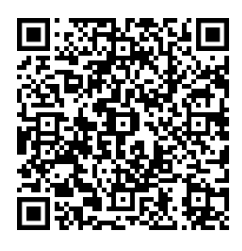

## 安卓系统安装码

**2**、登陆软件每次都需要下载更新,由于路由器比较智能,会缓存同一下载 地址,所以每次下载都是历史版本。

解决办法为: 重新启动路由器(个别智能路由器可能无法解决问题), 切换 另外一个 WIFI 或切换为 4G、5G 网络进行更新下载。

## 二、注册、认证类

**1**、专家库登记身份证信息为如军官证、护照等格式,无法通过证件进行实 名认证的。

解决办法为:联系客服人员后台进行手动关联。

# **2**、专家库登记姓名不符,可能原专家库中登记的姓名前或姓名中存在空格、 身份证号码为老 **15** 位或其他位数的无法与新身份证匹配的。

解决办法为:联系客服人员修改原专家库中姓名信息,目前身份证号不足 18 位已通过技术手段进行适配成新 18 位身份证号码,如有错误可以联系客服人 员。

### **3**、无法实名认证,没有显示摄像头的。

解决办法为:专家实名认证需要手机摄像头开启权限,否则无法认证,可以 在手机设置中开启权限,如不会开启,可以卸载 APP 重新安装后首次登陆会自 动弹出权限提示,同意开启。

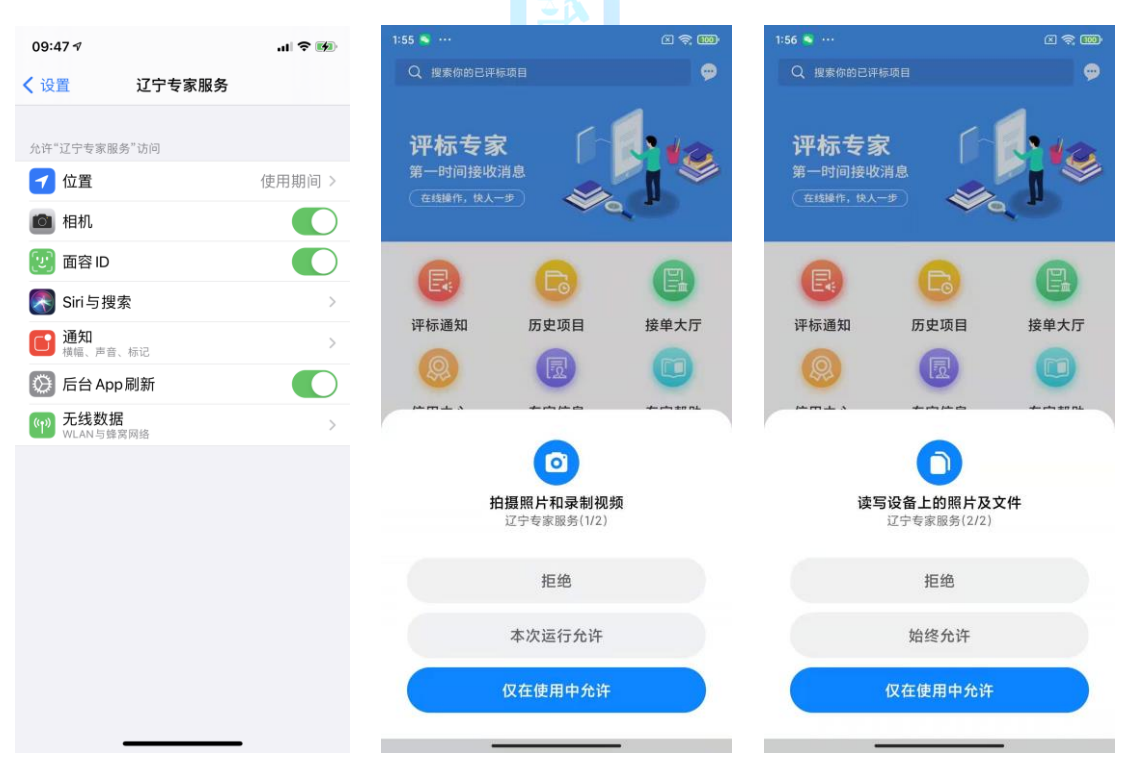

设置中开启相机权限首次使用会提示开启权限

# **4**、首次已录入人脸信息,已登陆系统,单完善信息是无法识别人脸信息。

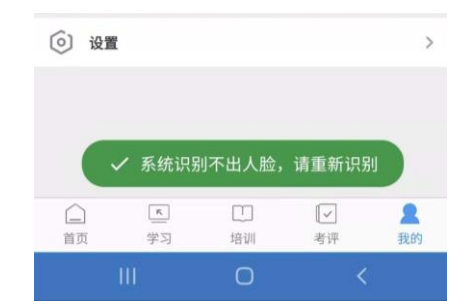

解决办法为:专家在开启摄像头进行人脸拍照时,尽量保持拍摄环境简单(建 议靠墙拍摄)、光线充足、睁眼,同时拍摄时保持手机稳定,不要抖动,否则无 法通过人脸认证。

如出现上述提示可联系工作人员重新进行人脸拍照录入。

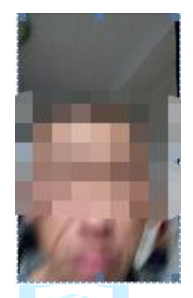

类似这样闭眼,模糊不清的采集信息,系统无法完成比对,需重新录入。

4、专家信息里的单位名称可修改(不要考虑"身份信息"页面里的单位, 审核通过后单位都会修改过来)

# 三、填写专家信息

# **1**、专家选择完善"专家信息"时提示"您可能不在综合专家库中,详情请 咨询客服人员。"

解决办法为: 咨询客服人员, 询问是否具在综合专家库中。

### **2**、信息填写完成提示请增加职称信息的。

解决办法为: 在专家信息填写首页新增专业职称并在下一步中上传职称证明 材料,每个专业都要上传职称证明材料。

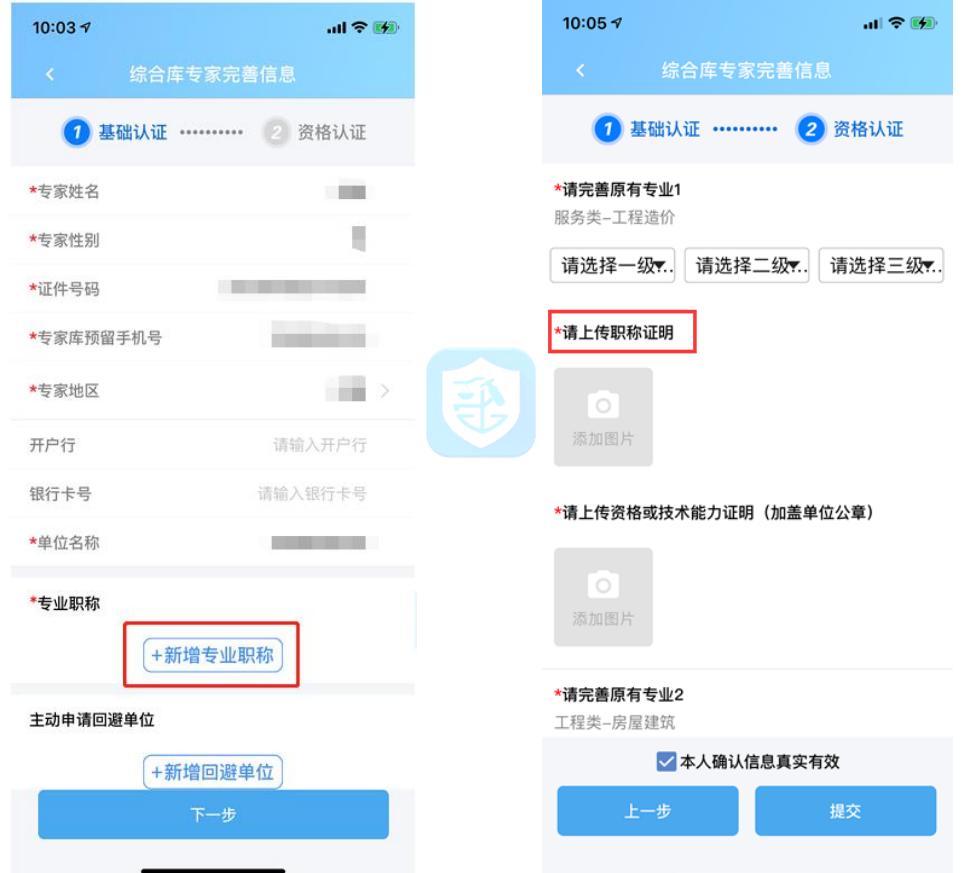

### **3**、为什么有的专家可以删除专业,而我无法删除原有专业?

目前专家库内已有"老二级"评标专业的专家是无法修改或删除评标专 业,只能维护"老二级"到"新三级"专业;

对没有"老二级"评标专业的专家,可以新增评标专业,再提交之前可 以进行修改或删除,审核通过后无法修改或删除评标专业。

# **4**、为什么我的新专业只能选择固定的专业?

因目前专家库抽取暂按"老二级"专业抽取,新专业因与原专业相同或类似, 不应有跨行业的变更,目前系统匹配的新专业均与老专业进行匹配,待专家服务 APP 稳定后会开放专业新增和修改功能。

目前匹配的新专业不影响现有专家库专业抽取。

## **5**、审核不通过的原因如何查看?

请点击操作记录进行查看审核意见。如下图。

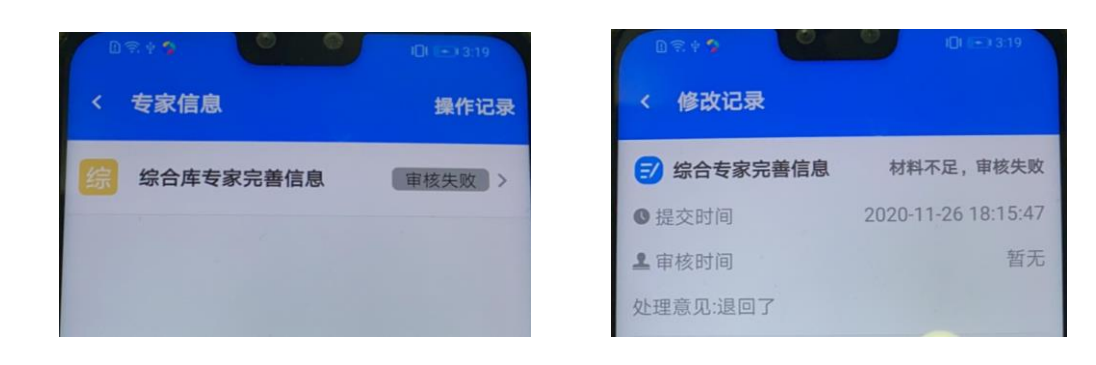

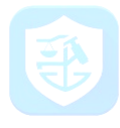

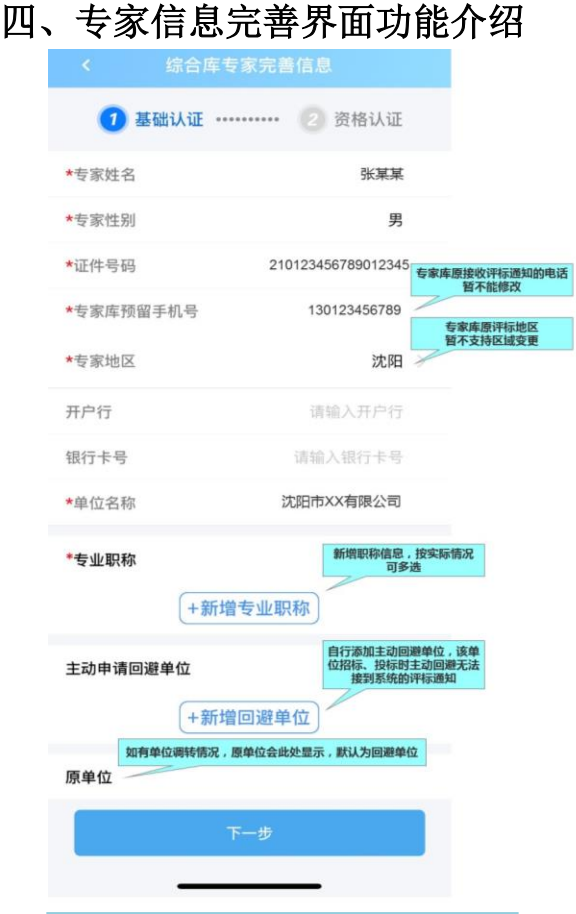

### 注意:

**1.**证件照片一般为身份证正、反面 (可能有军官证)。

**2.**社保证明为社会保障局盖章的 社会保险缴纳证明或可以证明您 已缴纳社保的证明(需要体现缴费 单位,非社保卡)。

**3.**已有专业的目前无法修改,只能 根据目前 **APP** 里显示的专业上传 资料(需要上传 **1.**职称证、**2.**资格 证或注册证或单位出具的技术能 力证明材料)

**4.**完善信息的两页必填项均填写 完毕后点击提交,页面显示"审核 中"即可等待审核。

**5.**已提交信息不允许修改。

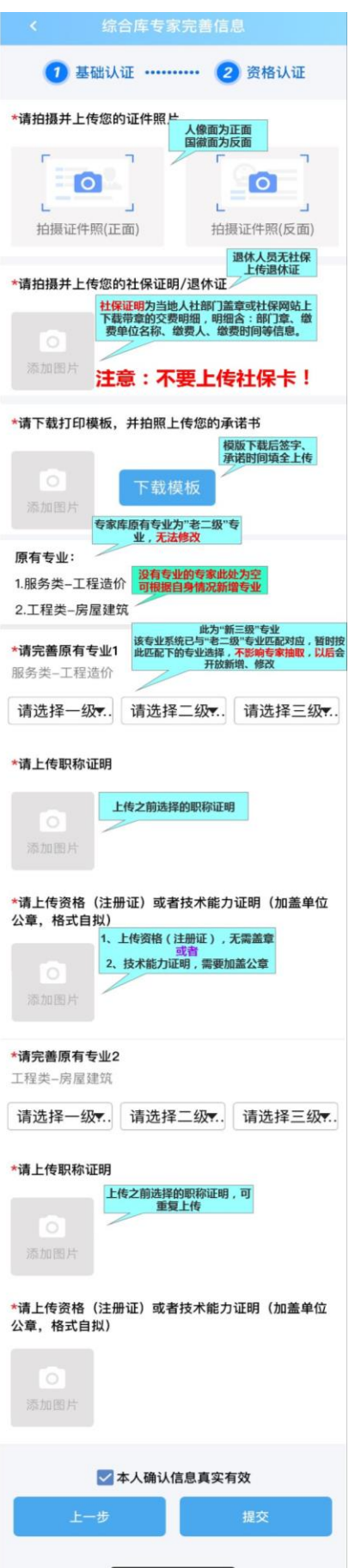

### 五、报名、培训、考试相关

### **1**、关于报名流程:

具有专家身份即可报名参加培训及考试,无论专家信息是否审核通过,均不 影响报名,但建议先完善专家信息后再报名。

报名时需按专家自己所属地并选择适合自己的日期(针对多场次培训的地 区,但只能报一次)点"立即报名"即可,显示报名成功。在"我的——我的课 程"里可以查询已报课程。

**2**、专家到对应区域的课程报名时出现"所属地不一致的(全国)异常情况。

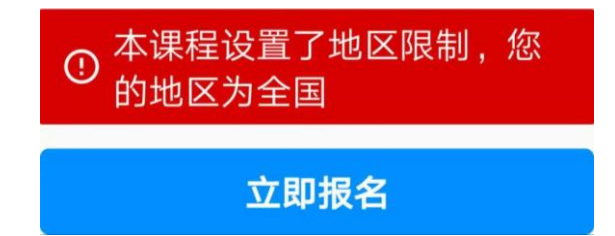

解决办法:联系客服人员,查看专家评标地区。

#### **3**、如何观看培训直播课程?

在您预约的报名日期,找到对应培训课程(在"我的——我的课程"里可以 找到已报课程)输入手机短信接收的邀请码(如没收到短信但已有此课程,可输 入 123456)参加在线直播培训。

没到约定日期提前输入授权码观看视频会提示"授权失败"(需要在报名约 定的日期观看课程视频),请不要轻易尝试。

**4**、关于考试:

一、模拟考试:登陆"考评"——"模拟考试"——"开始测试",即可进 行模拟考试。目前模拟题与实际考试题型、数量不完全一致,仅供参考。

二、正式考试:(按约定日期进行操作)点击"考评"进入"考试考核"点 击开始考试。

正式考试题型: 单选 20 个, 多选 10 个, 填空 10 个。考试时间 60 分钟。

考试每位老师只有一次机会,未通过目前没有补考,有变化请关注辽宁专家 服务 APP 内通知。